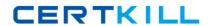

# **Oracle**

# Exam 1z0-821

# **Oracle Solaris 11 System Administration**

Version: 12.0

[ Total Questions: 234 ]

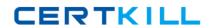

# Oracle 1z0-821 : Practice Test

# Topic break down

| Topic             | No. of Questions |
|-------------------|------------------|
| Topic 1: Volume A | 100              |
| Topic 2: Volume B | 134              |

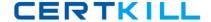

## **Topic 1, Volume A**

# Question No: 1 - (Topic 1)

View the Exhibit.

```
ascii name = <ATA-VBOX HARDDISK-1.0-16.00GB>
bytes/sector
              = 512
sectors = 33554431
accessible sectors = 33554398
         Tag
Part
               Flag
                         First Sector
                                             Size
                                                         Last Sector
                                                          33538014
 0
                 WITH
                                  256
                                           15.99GB
          usr
  1 unassigned
                 wm
                                    0
                                               0
  2 unassigned
                                    0
                                                             0
                                               0
                 wm
  3 unassigned 🍃 wm
                                    0
                                               0
                                                             0
  4 unassigned
                                                             0
                 wm
                                    0
                                               0
 5 unassigned
                                    0
                                               0
                                                             0
                 wm
                                                             0
  6 unassigned
                                    0
                                               0
                 WITH
                             33538015
                                            8.00MB
                                                           33554398
  8 reserved
                 wm
format>
```

Which is true regarding the disk drive?

- **A.** This disk configuration could be used as a ZFS root disk.
- B. This disk contains an SMI disk label.
- C. Slice 7 represents the entire disk and cannot be used as a slice for a file system
- **D.** The disk contains an EFI disk label.

# **Answer: A**

#### **Explanation:**

Installing a ZFS Root Pool

The installer searches for a disk based on a recommended size of approximately 13 GB.

#### Question No : 2 - (Topic 1)

Your SPARC server will not boot into multi user-server milestones and you need to troubleshoot to out why. You need to start the server with minimal services running so that you can go through each milestone manually to troubleshoot the issue.

Select the option that boots the server with the fewest services running.

- A. boot -s
- B. boot milestone none
- C. boot -m milestone=single-user
- D. boot -m milestone=none
- E. boot -m none

#### **Answer: D**

## **Explanation:**

The command boot -m milestone=none is useful in repairing a system that have problems booting early.

# **Boot Troubleshooting:**

To step through the SMF portion of the boot process, start with:

boot -m milestone=none

Then step through the milestones for the different boot levels:

svcadm milestone svc:/milestone/single-user:default

svcadm milestone svc:/milestone/multi-user:default

svcadm milestone svc:/milestone/multi-user-server:default

# Question No: 3 - (Topic 1)

Your users are experiencing delay issues while using their main application that requires connections to remote hosts. You run the command uptime and get the flowing output:

1:07am up 346 day(s),12:03,4 users,load average: 0.02,0.02,0.01

Which command will be useful in your next step of troubleshooting?

- A. ipadm
- B. traceroute
- C. dladm
- D. snoop
- E. arp

#### **Answer: B**

#### **Explanation:**

Test the remote connection with traceroute.

#### Oracle 1z0-821: Practice Test

The Internet is a large and complex aggregation of network hardware,connected together by gateways. Tracking the route one's packets follow (or finding the miscreant gateway that's discarding your packets) can be difficult. traceroute utilizes the IP protocol `time to live' field and attempts to elicit an ICMP TIME\_EXCEEDED response from each gateway along the path to some host.

This program attempts to trace the route an IP packet would follow to some internet host by launching UDP probe packets with a small ttl (time to live) then listening for an ICMP "time exceeded" reply from a gateway.

# Question No : 4 - (Topic 1)

Your server has a ZFS storage pool that is configured as follows:

```
pool: pool1
state: ONLINE
scan: none requested
config:
                                      READ WRITE CKSUM
                NAME
                            STATE
                pool1
                                         0
                                              0
                           ONLINE
                                                     0
                  mirror-0 ONLINE
                                               0
                                         0
                                                     0
                    c3t3d0 ONLINE
                                         0
                                               0
                                                     0
                    c3t4d0 ONLINE
                                         0
                                               0
                                                     0
                  mirror-1 ONLINE
                                         0
                                               0
                                                     0
                    c3t5d0 ONLINE
                                         0
                                               0
                                                     0
                    c3t6d0 ONLINE
                                         0
                                                     0
```

The following partition scheme is used for every disk drive in pool1:

| bytes/<br>sector | name = <<br>sector =<br>s = 30618<br>ible sect | 512<br>4191 | HARDDISK-1.0-146. | 00GB>    |             |
|------------------|------------------------------------------------|-------------|-------------------|----------|-------------|
| Part             |                                                |             | First Sector      | Size     | Last Sector |
| 0                | usr                                            | wm          | 256               | 145.99GB | 306167774   |
| 1 un             | assigned                                       | wm          | 0                 | 0        | 0           |
| 2 un             | assigned                                       | wm          | 0                 | 0        | 0           |
| 3 un             | assigned                                       | wm          | 0                 | 0        | 0           |
| 4 un             | assigned                                       | wm          | 0                 | 0        | 0           |
| 5 un             | assigned                                       | wm          | 0                 | 0        | 0           |
| 6 un             | assigned                                       | wm          | 0                 | 0        | 0           |
| 8                | reserved                                       | wm          | 306167775         | 8.00MB   | 306184158   |

Which two are true regarding the ZFS storage pool?

- **A.** The data on c3t3d0 is duplicated on c3t4do.
- **B.** The data is striped across disks c3t3d0 and c3t4do and mirrored across vdevs mirror-0 and mirror-1.
- **C.** The storage pool is 146 GB total size (rounded to the nearest GB).
- **D.** The storage pool is 584 G8 total size (rounded to the nearest GB).
- **E.** The storage pool is 292 GB total size (rounded to the nearest GB).

Answer: A,E

# Question No : 5 - (Topic 1)

user1 has a disk quota of 0.5 MB. The user attempts to run the following command on a file called .bigfile that is 495 KB in size:

cp bigfile /tmp

Will the command execute successfully?

- A. Yes. Quotas do not include any of the system files such as /tmp /swap.
- **B.** Yes. The quota is set at the directory level, not the user level.
- **C.** No. The command will fail because it will cause him to exceed his user quota.
- **D.** No. A user cannot place files into the /tmp directory.

#### **Answer: A**

# **Explanation:**

UFS quotas enable system administrators to control the size of file systems. Quotas limit the amount of disk space and the number of inodes, which roughly corresponds to the number of files, that individual users can acquire. For this reason, quotas are especially useful on the file systems where user home directories reside. As a rule, the public and /tmp file systems usually do not benefit significantly by establishing quotas.

Note: The cp command copies files and directories.

# Question No: 6 - (Topic 1)

You have installed an update to the gzip package and need to "undo" .ho update and return the package to its "as-delivered" condition. Which command would you use?

- A. pkg undo
- **B.** pkg revert
- C. pkg fix
- **D.** pkg uninstall

#### **Answer: B**

## **Explanation:**

Use the pkg revert command to restore files to their as-delivered condition.

# Question No: 7 - (Topic 1)

A user jack, using a bash shell, requests a directory listing as follows:

```
jack@solaris:~$ ls
dira dirb dirc diraa dirabc
```

Which three statements are correct?

- A. The pattern dir? will expand to dira dirb dirc.
- **B.** The pattern dir\*a will expand to diraa.
- **C.** The pattern dir\*a will expand to dira diraa.
- **D.** The pattern dir\*b? will expand to dirabc.
- **E.** The pattern dir\*b? will expand to dirb dirabc.

#### Answer: A,C,D

# **Explanation:**

- A: dir followed by a single letter.
- C: dir followed by any characters ending with a.
- D: dir followed by any characters, then character b, then one single character. only dirabc matches

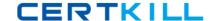

# Question No : 8 - (Topic 1)

Which two options accurately describe the network characteristics of a zone?

- **A.** DHCP address assignment cannot be configured in a shared IP zone.
- **B.** Shared IP is the default type of network configuration.
- **C.** Exclusive IP is the default type of network configuration.
- **D.** By default, all IP addresses, netmasks, and routes are set by the global zone and cannot be altered in a non global zone.
- **E.** IPMP cannot be managed within the non-global zone.
- **F.** Commands such as snoop and dladm cannot be used on datalinks that are in use by a running zone.

#### Answer: A,B

## **Explanation:**

A: Non-global zones can not utilize DHCP (neither client nor server).

B (not C): By default,non-global zones will be configured with a shared IP functionality. What this means is that IP layer configuration and state is shared between the zone you're creating and the global zone. This usually implies both zones being on the same IP subnet for each given NIC.

Note: A zone is a virtual operating system abstraction that provides a protected environment in which applications run. The applications are protected from each other to provide software fault isolation. To ease the labor of managing multiple applications and their environments, they co-exist within one operating system instance, and are usually managed as one entity.

The original operating environment, before any zones are created, is also called the "global zone" to distinguish it from non-global zones, The global zone is the operating system instance.

#### Incorrect answer:

E: Exclusive-IP zones can use IPMP. IPMP is configured the same way in an exclusive-IP zone as it is on a system not using zones.

For shared-IP zones, IPMP can be configured in the global zone.

F: Full IP-level functionality is available in an exclusive-IP zone.

An exclusive-IP zone has its own IP-related state.

#### Oracle 1z0-821: Practice Test

An exclusive-IP zone is assigned its own set of data-links using the zonecfg command. The zone is given a data-link name such as xge0,e1000g1,or bge32001,using the physical property of the net resource. The address property of the net resource is not set.

Note that the assigned data-link enables the snoop command to be used.

The dladm command can be used with the show-linkprop subcommand to show the assignment of data-links to running exclusive-IP zones.

# Question No : 9 - (Topic 1)

Which command would you use from the bash shell to determine the total amount of physical memory installed in your Solaris system (x86 and SPARC)?

- A. uname -a
- **B.** prtconf | grep –i memory
- **C.** sysdef | grep –i memory
- **D.** vmstat
- **E.** prtdiag | grep –i memory

# **Answer: B**

#### **Explanation:**

The prtconf command prints the system configuration information. The output includes the total amount of memory, and the configuration of system peripherals formatted as a device tree.

If a device path is specified on the command line for those command options that can take a device path,prtconf will only display information for that device node.

Question No: 10 - (Topic 1)

View the following information for a software package:

```
Name: compress/gzip
Summary: GNU zip (gzip)
Description: The GNU Zip (gzip) compression utility
Category: Applications/System utilities
State: Installed
Publisher: Solaris
Version: 1.3.5
Build Release: 5.11
Branch: 0.175.0.0.0.2-537
Packaging Date: October 19, 2011 09:12:46 AM
Size: 215.32 kB
FMRI:
pkg://solaris/compress/gzip@1.3.5,5.11-0.175.0.0.0.2.537:20111019T091246z
```

Which command would you use to display this information for a software package that is not currently installed on your system?

A. pkg list gzip

B. pkg info -r gzip

C. pkg search -1 gzip

D. pkg verify -v gzip

E. pkg contents gzip

## **Answer: B**

#### **Explanation:**

By default, the pkg info command only lists information about installed packages on the system; however, we can use a similar command to look up information about uninstalled packages, as shown in here:

#### Example:

Listing Information About an Uninstalled Package

# pkg info -r php-52 Name: web/php-52

Summary: PHP Server 5.2
Description: PHP Server 5.2
Category: Development/PHP

State: Not Installed Publisher: solaris Version: 5.2.17 Build Release: 5.11

Branch: 0.175.0.0.0.1.530

Packaging Date: Wed Oct 12 14:01:41 2011

Size: 44.47 MB

FMRI: pkg://solaris/web/php-52@5.2.17,5.11-0.175.0.0.0.1.530:20111012T140141Z